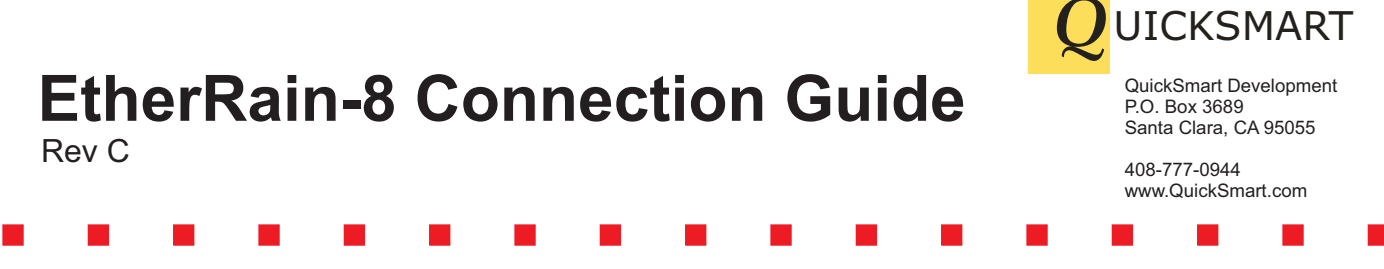

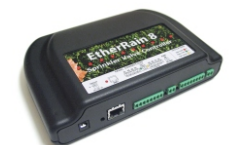

EtherRain is compatible with existing sprinkler wires and standard automatic irrigation valves. EtherRain uses an industry standard 24V AC sprinkler timer transformer for power. In addition, EtherRain's rain sensor input is compatible with commercially available rain sensors and moisture sensors that are designed for use with controllers that have sensor inputs for normally open (NO) operation. The QuickSmart Rain Sensor provides a durable and low cost option to competitive sensors.

## **Step 1. Connecting Power**

EtherRain requires the use of a user-supplied 24VAC UL-approved wall transformer. The transformer should have an output current rating in the range of 0.5A for reliable valve operation. These transformers are commonly found on the irrigation aisle at home improvement centers and hardware stores. An example is the RainBird UT-1. Some transformers have three leads, with one lead being ground. EtherRain does not require the use of the ground so that lead can be trimmed. The diagram below shows how power is connected to EtherRain.

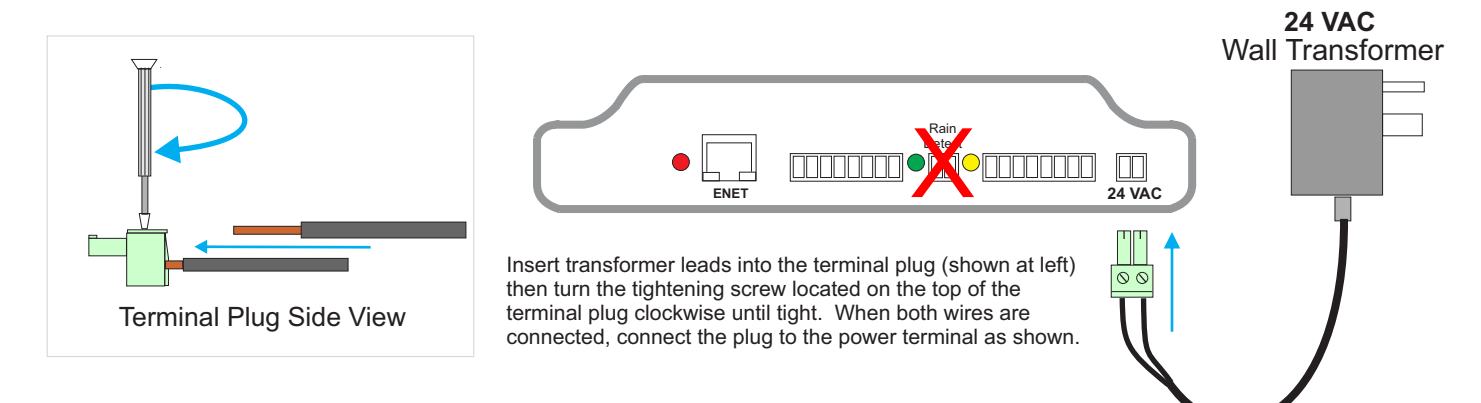

## **Step 2. Connecting Sprinkler Wires**

EtherRain-8 provides 8 valve wire inputs and 8 common inputs. Typically only one or two common wires are used in most installations and only one common wire is required. To connect the sprinkler wires to EtherRain, simply connect your valve wires to the 8 position terminal plugs as shown below. Connect your common wire or wires to any common input. All common inputs are tied together within EtherRain.

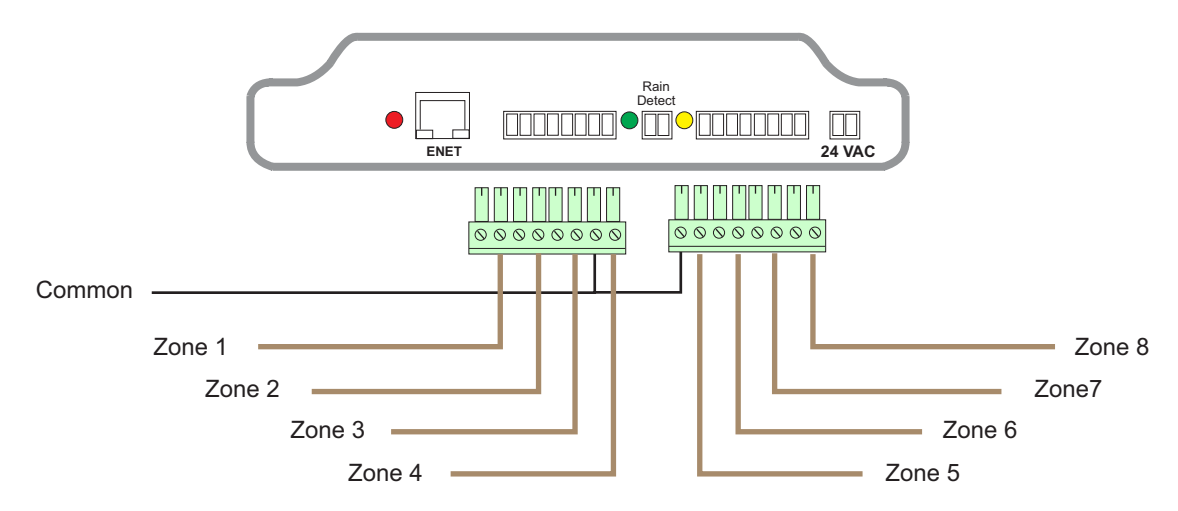

## **Step 3. Connecting to the Network**

To connect EtherRain to the network, plug one end of a CAT5 or equivalent patch cable into an open port on a network switch or router. Plug the other end into the Ethernet connector on the EtherRain controller.

For initial setup, EtherRain requires a DHCP server on your network to obtain an IP address. Once setup the EtherRain can be configured with a static address. The RED LED will wink while obtaining an IP address from DHCP and will fully illuminate when an IP address has been obtained. See Application notes for information on using wireless bridging devices.